**IBM SWG – Enterprise Networking Solutions**

### Configuring, operating, and monitoring Policy Agent

Alfred B Christensen – alfredch@us.ibm.com Raleigh, NC, US

GSE UK Conference 2009

© 2009 IBM Corporation

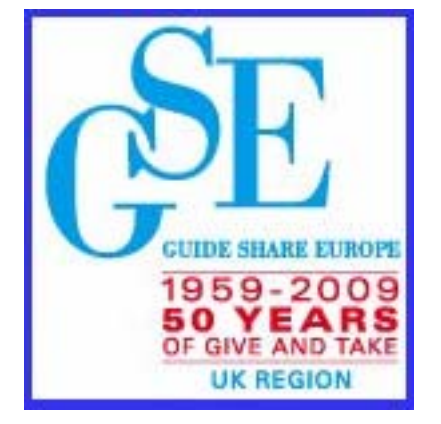

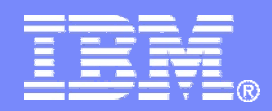

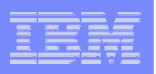

### Configuring, operating, and monitoring Policy Agent

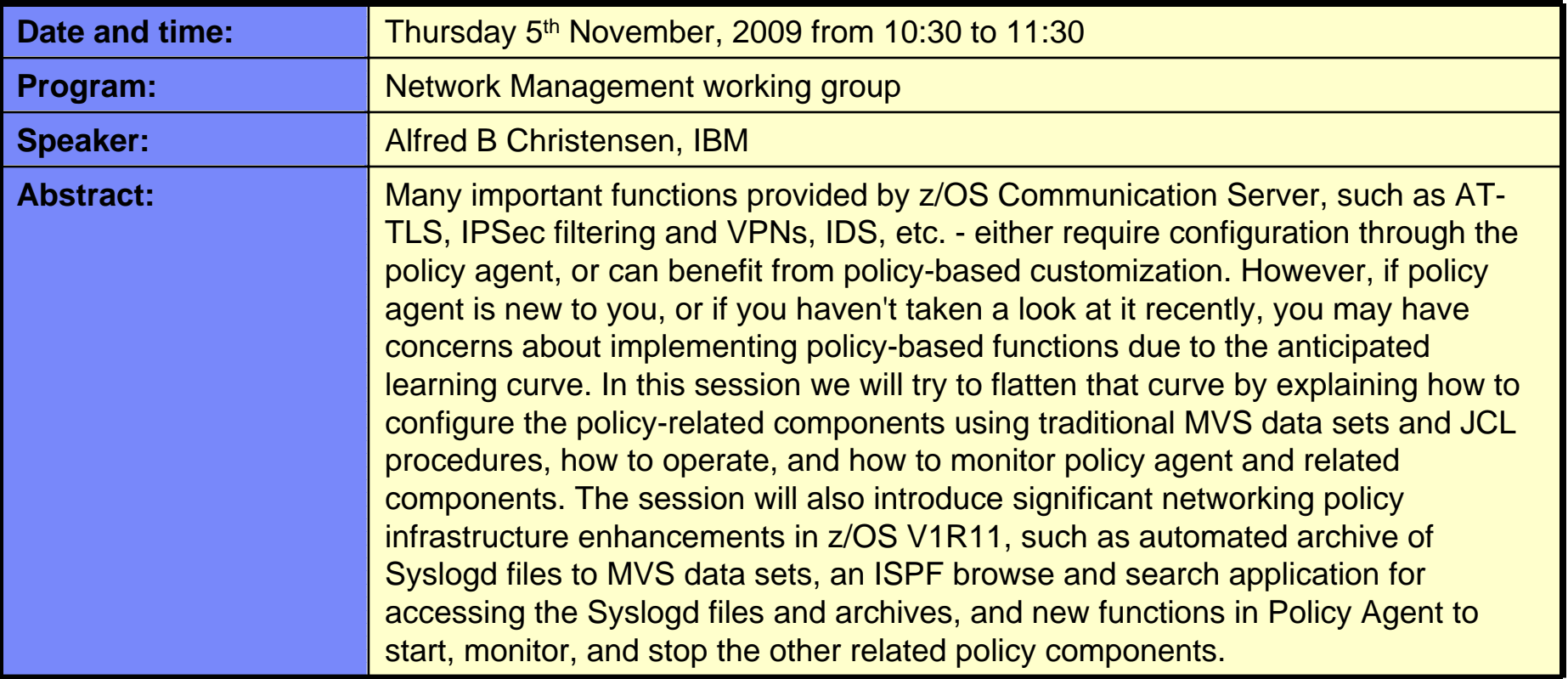

**One-day IBM ITSO workshop on how to assess, plan for, and implement the z/OS V1R11 Communications Server enhancements:**

**System z Networking Technologies Update, WRZ005GB Starts 10th November 2009 for 1 day in Bedfont Lakes, U.K. Contact Name: Khaled Ibrahim - Khaled\_Ibrahim@uk.ibm.com**

*http://www.redbooks.ibm.com/projects.nsf/WorkshopIndex/*

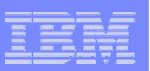

### Trademarks, notices, and disclaimers

The following terms are trademarks or registered trademarks of International Business Machines Corporation in the United States or other countries or both:

- ► Advanced Peer-to-Peer Networking®
- AIX®
- alphaWorks®
- AnyNet®
- ► AS/400®
- BladeCenter®
- ► Candle®
- ► CICS<sup>®</sup>
- DB2 Connect
- DB2®
- DRDA®
- ► e-business on demand®
- ► e-business (logo)
- e business(logo)®
- ► ESCON®
- $\triangleright$  FICON®
- ► GDDM®
- ► HiperSockets
- **HPR Channel Connectivity**
- ► HyperSwap i5/OS (logo)
- $\blacktriangleright$  i5/OS®
- IBM (logo)®
- ► **IBM®**
- $\blacktriangleright$  IMS
- ► IP PrintWay
- $\blacktriangleright$  IPDS
- iSeries
- $\blacktriangleright$  LANDP®
- Language Environment®
- ► MQSeries®
- ► MVS
- ► NetView®
- ► OMEGAMON®
- ► Open Power
- OpenPower
- Operating System/2®
- Operating System/400®
- OS/2®
	- OS/390®
- OS/400®
- ► Parallel Sysplex<sup>®</sup>
- ► PR/SM
- ► pSeries®
- RACF®
- ► Rational Suite®
- Rational®
- ► Redbooks
- Redbooks (logo)
- Sysplex Timer®
- ► System i5
- ► System p5
- ► System x
- ► System z
- ► System z9
- Tivoli (logo)®
- ► Tivoli®
- ► VTAM®
- WebSphere®
- xSeries®
- $~579$ 
	- zSeries®
	- ► z/Architecture
	- ► z/OS®
	- $\rightarrow$  z/VM®
	- $\blacktriangleright$  z/VSF
- Java and all Java-based trademarks are trademarks of Sun Microsystems, Inc. in the United States, other countries, or both.
- Microsoft, Windows, Windows NT, and the Windows logo are trademarks of Microsoft Corporation in the United States, other countries, or both.
- Intel, Intel Inside (logos), MMX and Pentium are trademarks of Intel Corporation in the United States, other countries, or both.
- UNIX is a registered trademark of The Open Group in the United States and other countries.
- Linux is a trademark of Linus Torvalds in the United States, other countries, or both.
- $\triangleright$  Red Hat is a trademark of Red Hat, Inc.
- > SUSE® LINUX Professional 9.2 from Novell®
- $\geq$  Other company, product, or service names may be trademarks or service marks of others.
- ► This information is for planning purposes only. The information herein is subject to change before the products described become generally available.
- >Disclaimer: All statements regarding IBM future direction or intent, including current product plans, are subject to change or withdrawal without notice and represent goals and objectives only. All information is provided for informational purposes only, on an "as is" basis, without warranty of any kind.

All performance data contained in this publication was obtained in the specific operating environment and under the conditions described and is presented as an illustration. Performance obtained in other operating environments may vary and customers should conduct their own testing.

Refer to www.ibm.com/legal/us for further legal information.

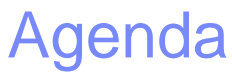

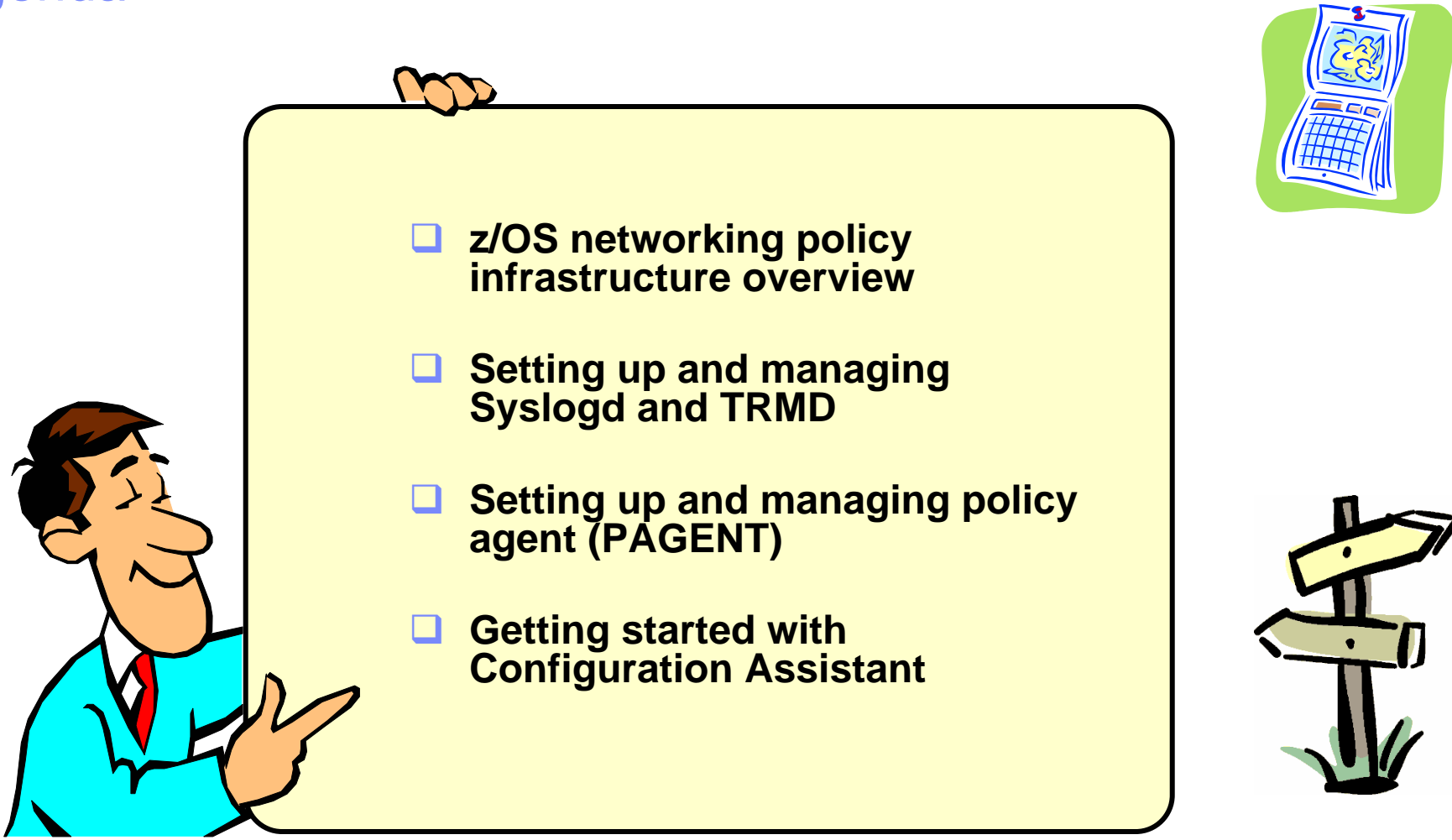

*Disclaimer: All statements regarding IBM future direction or intent, including current product plans, are subject to change or withdrawal without notice and represent goals and objectives only. All information is provided for informational purposes only, on an "as is" basis, without warranty of any kind.*

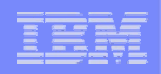

### **Configuring, operating, and monitoring Policy Agent**

## **z/OS networking policy infrastructure overview**

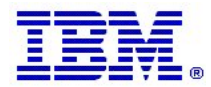

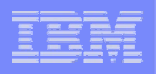

### z/OS Communications Server policy infrastructure overview

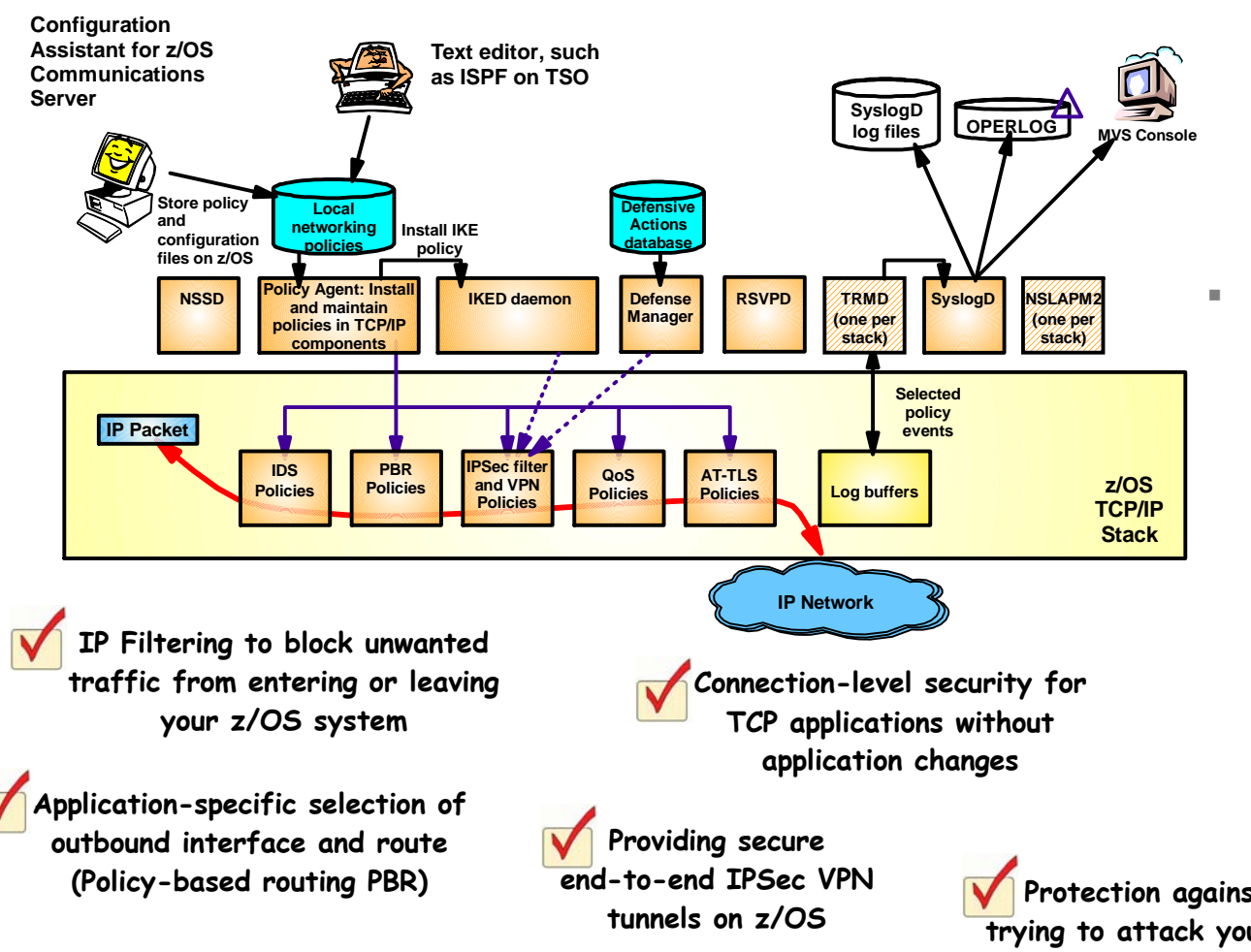

- **Perceived by some as a complex infrastructure**
	- Some initial cost to set up and enable the infrastructure
	- Difficult to manage and operate the infrastructure
	- –But many valuable functions

 **z/OS V1R11 Communications Server simplifies the overall setup and operation of the networking policy infrastructure**

– Making it simpler to gain the benefits of the networking policy-based functions on z/OS

**Making sure high-priority applications also get high-priority processing by the network**

**Protection against "bad guys" trying to attack your z/OS system**

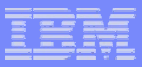

### Which address spaces are needed for what?

 $\mathcal{L}_{\mathcal{A}}$  Sample LPAR configuration with common INET and two TCP/IP stacks (Stack1 and Stack2) that both need networking policy support

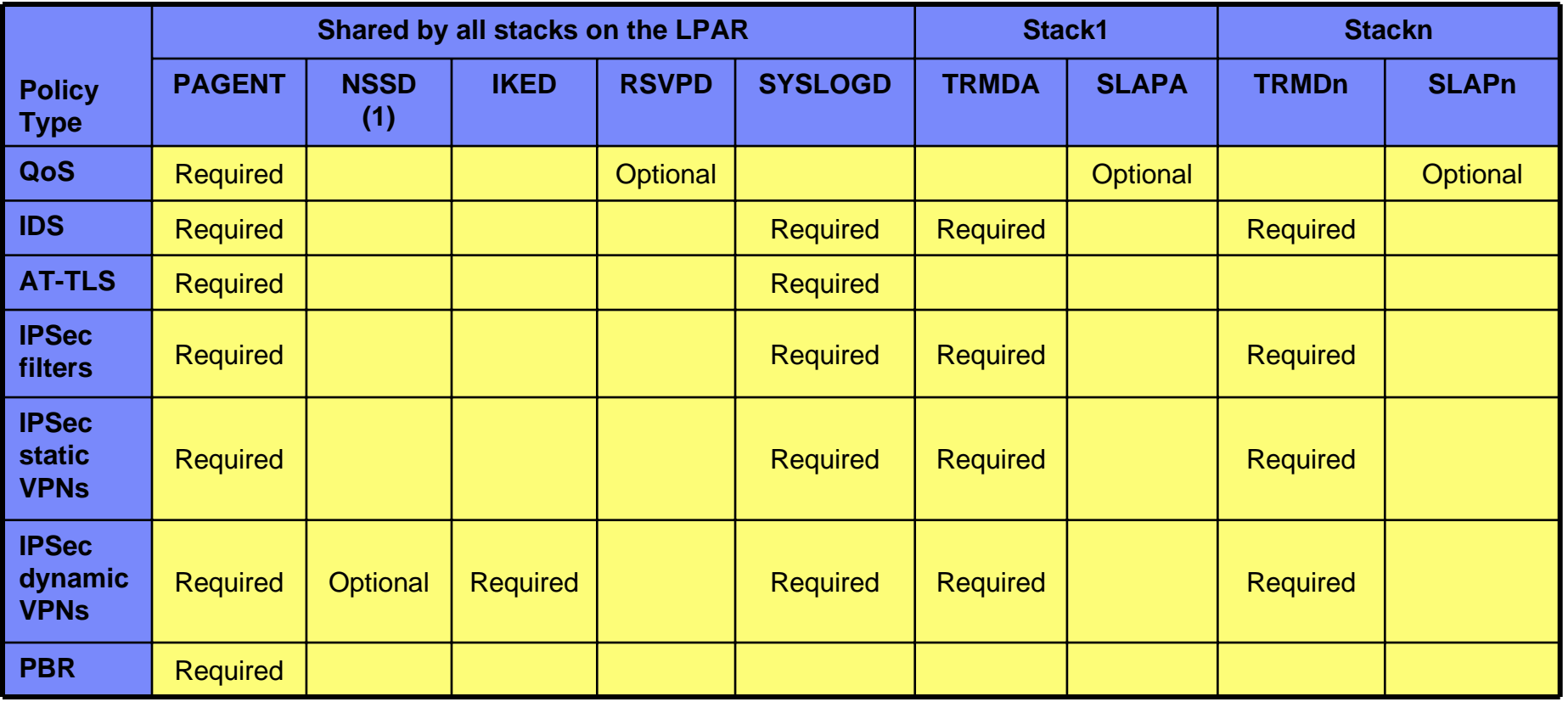

**Note 1:** NSSD is really shared by all stacks in all LPARs in the NSSD domain (which could be a Sysplex or span multiple Sysplex environment)

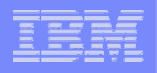

### Configuration files and policy definition files - overview

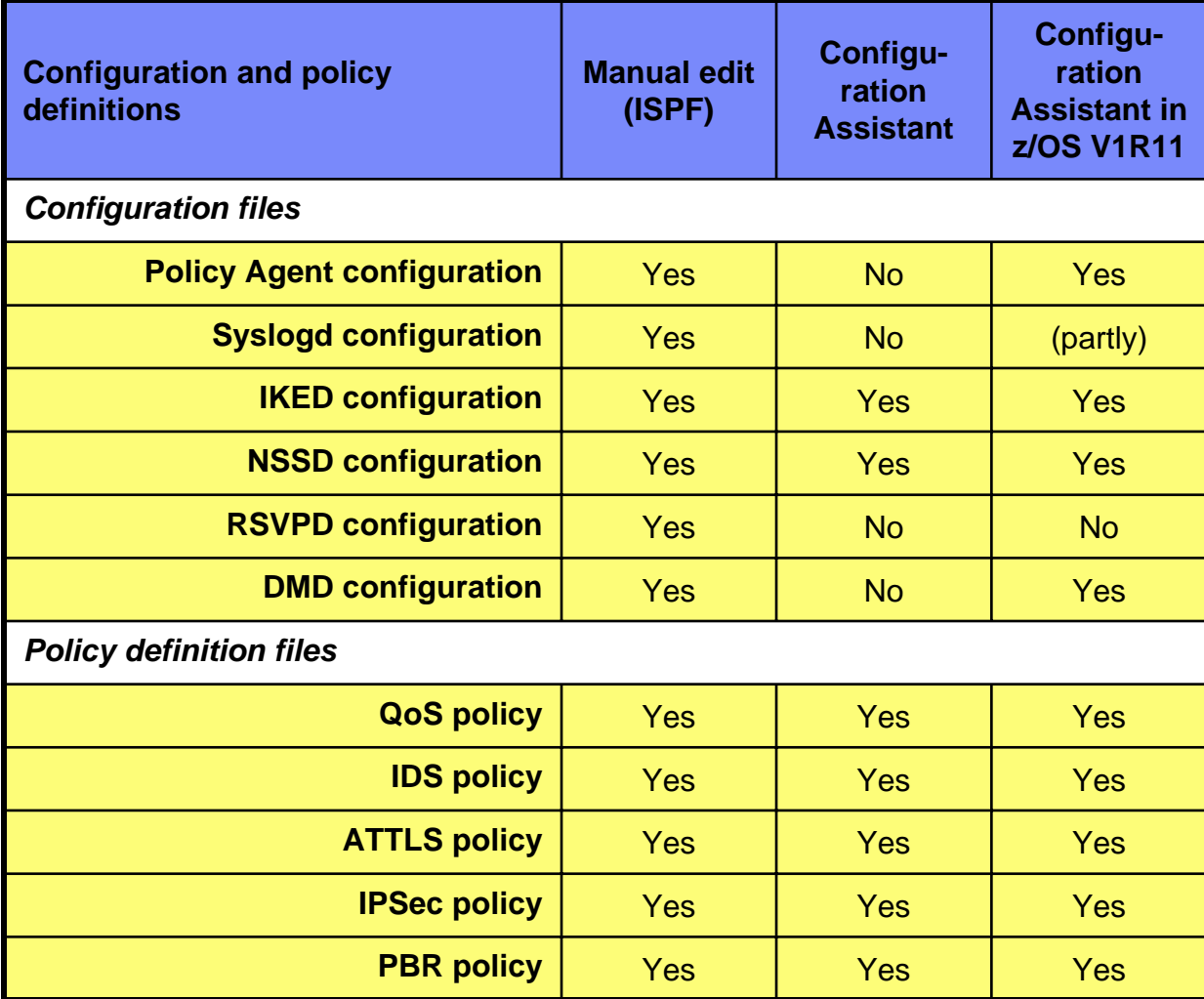

- $\overline{\phantom{a}}$  Most of the policy infrastructure components (address spaces you start) use a combination of configuration files, environment variables, and start options to control their start up processing
- Per stack and policy type that you want to use, you must define a policy definition and store that in a file, which Policy Agent reads during policy activation

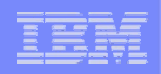

### **Configuring, operating, and monitoring Policy Agent**

# **Setting up and managing Syslogd and TRMD**

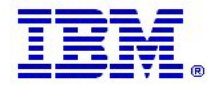

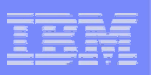

### z/OS Syslogd overview

### **z/OS LPAR**

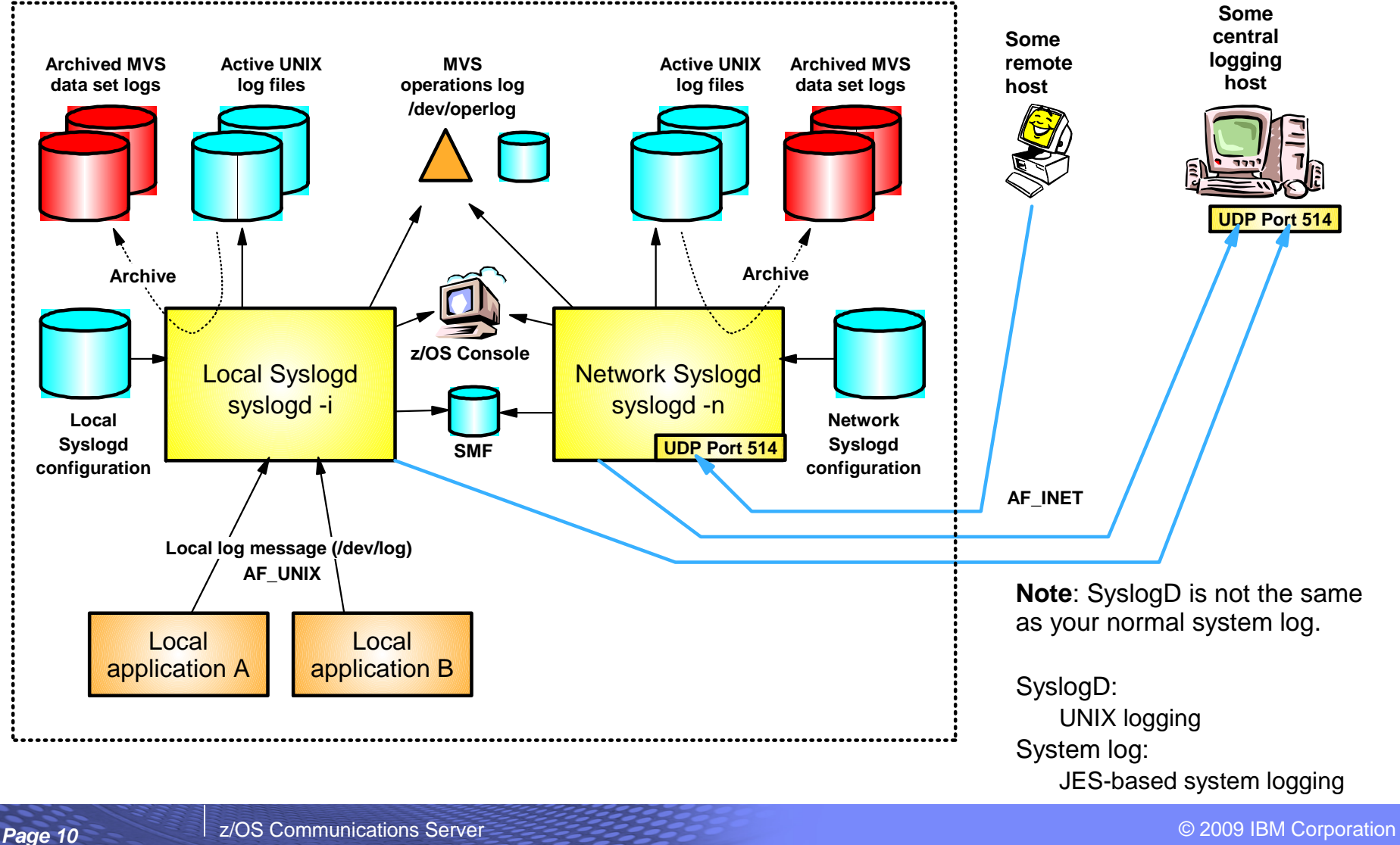

### GSE UK Conference 2009

![](_page_10_Picture_1.jpeg)

### Syslogd performance, management, and usability improvements in z/OS V1R11

![](_page_10_Figure_3.jpeg)

![](_page_11_Picture_251.jpeg)

### The Syslogd configuration file – the basics

- $\blacksquare$  All messages to Syslogd are sent from local applications (using an AF\_UNIX socket: /dev/log) along with information about facility name, priority, jobname, and user ID
	- Syslogd configuration rules use this information to determine where to send the message that is being logged.
	- A rule uses one of three formats:

![](_page_11_Picture_252.jpeg)

![](_page_11_Picture_253.jpeg)

![](_page_11_Picture_254.jpeg)

**Page 12** *Page 12 Z/OS Communications Server* **CERREGIST 2009 IBM Corporation** 

![](_page_12_Picture_1.jpeg)

### Syslogd UNIX file location and naming

#### $\mathcal{L}_{\mathcal{A}}$ **Location:**

- Suggest you put them into one or more separate UNIX file systems
	- Reduce impact of Syslogd message flooding on other file systems and applications
	- Simplifies monitoring for file system full-conditions (or approaching file system full)

#### $\mathcal{L}_{\mathcal{A}}$ **File names:**

- Two options
	- Fixed names
		- /var/syslog/logs/syslog.log
	- Variable names with symbol substitution, such as day, month, year being part of the directory and/or file name (requires that you implement some kind of automation that makes Syslogd re-initialize every midnight)
		- /var/syslog/%Y/%m/%d/syslog.log
- My (personal) preference is fixed names
	- Easier to know which file to look into for the most current messages always the same directory and file names
	- I find it easier to implement an archival process that works both at regularly scheduled intervals (such as every midnight) and that works at unscheduled points in time (such as when file system approaches full-condition during the middle of the day)

![](_page_13_Picture_1.jpeg)

### Sample Syslogd configuration file with z/OS V1R11 archive options

![](_page_13_Figure_3.jpeg)

![](_page_14_Picture_1.jpeg)

### Starting, operating, and stopping Syslogd

![](_page_14_Figure_3.jpeg)

*If you start Syslogd from the UNIX shell, you must include a trailing ampersand character (&) to run it as a background process. Especially important if you start Syslogd from a shell script such as /etc/rc*

![](_page_14_Picture_159.jpeg)

*Syslogd in z/OS V1R11 no longer "forks" after start-up!*

![](_page_15_Picture_1.jpeg)

### z/OS V1R11 Syslogd file archival process timeline

![](_page_15_Figure_3.jpeg)

Renamed UNIX files:

*filename*.Dyymmdd.Thhmmss

Contains all records for current and previously failed archives Sequential target data sets:

*prefix*.*qualifier*.Dyymmdd.Thhmmss

GDG target data sets:

*prefix*.*qualifier*.GnnnnVnn

![](_page_16_Figure_1.jpeg)

## Preparing for using the Syslogd browser ISPF tool

- Г **ISPF setup**
	- hlq.SEZAPENU ISPF panel library
	- hlq.SEZAMENU ISPF message library
	- hlq.SEZAEXEC REXX program library (all REXX programs, except EZABROWS, are compiled REXX programs)
	- hlq.SEZALOAD load module library (in your LNKLST or on TSO STEPLIB)
- Г **Note the following limitations if the REXX Alternate runtime Library is used (hlq.SEAGALT instead of hlq.SEAGLPA):**
	- No performance benefits as compared to interpreted REXX
- Г **Two ways to start the Syslogd browser:**
	- If TCPIP ISPF and REXX libraries are pre-allocated:
		- Start the EZASYRGO REXX program
	- If TCPIP ISPF and REXX libraries are not pre-allocated:
		- Copy EZABROWS to your REXX library and make local modifications
			- This REXX program is delivered in source form
		- Start the customized EZABROWS REXX program

*/\* ------------------------------------------------------------------ \*/ /\* Change the value in the following statement----------------------- \*/ /\* ------------------------------------------------------------------ \*/ hlq = 'TCPIP' /\* ------------------------------------------------------------------ \*/ /\* No customization is needed below this point in this REXX---------- \*/ /\* ------------------------------------------------------------------ \*/*

![](_page_17_Figure_1.jpeg)

### Syslogd browser entry panel

In z/OS V1R11, a TSO/ISPF interface to browse and search messages captured by Syslogd is also introduced.

The Syslogd browser works with active UNIX files and archived MVS data sets.

The panel shown here is the initial panel when you start the Syslogd browser. This panel is used to set general options and to select the Syslogd configuration file representing the syslog daemon you want to work with.

**\*------------------------- z/OS CS Syslogd Browser ----------- Row 1 to 7 of 7 Command ===> Scroll ===> PAGE Enter Syslogd browser options Recall migrated data sets ==> NO (Yes/No) Recall data sets or not Maximum hits to display ==> 5 (1-99999) Search results to display Maximum file archives ==> 10 (0-400) Days to look for file archives Display start date/time ==> YES (Yes/No) Retrieve start date/time Display active files only ==> NO (Yes/No) Active files only, no archives DSN Prefix override value ==> Enter file or data set name of Syslogd configuration, or select one from below: File/DS Name ==> 'user1.tcpcs.tcpparms(syslogt)' Press ENTER to continue, press END to exit without a selection Line commands: S Select, R Remove from list, B Browse content, E Edit content Cmd Recently used Syslogd configuration file or data set name --- --------------------------------------------------------------------------'user1.tcpcs.tcpparms(syslogt)' 'user1.tcpcs.tcpparms(syslogn)' 'user1.tcpcs.tcpparms(sysltom)' tcpcs.tcpparms(test) tcpcs.tcpparms(syslogt) /etc/syslog.test /etc/syslog.alfred.conf**  \*\*\*\*\*\*\* Bottom of data \* **\*---- z/OS CS Syslogd Browser ----\* Collecting information about active Syslogd files and archives Please be patient.** 

### Syslogd destination view

This panel lists all the rules in the specified Syslogd configuration file that writes to UNIX files.

Both primary and line commands are available on this panel to browse, search, etc.

**\*------------------------- z/OS CS Syslogd Browser ---------- Row 1 to 7 of 12 OPTION ===> Scroll ===> PAGE 1 Change current Syslogd configuration file and/or options 2 Guide me to a possible Syslogd destination 3 Clear guide-me hits (indicated by ==> in the Cmd column) 4 Search across all active Syslogd files Current config file ==> 'user1.tcpcs.tcpparms(syslogt)' Press ENTER to select an entry, press END to exit the Syslogd browser Line commands: B Browse, A List archives, S Search active file and archives, SF Search active file, SA Search archives, I File/DSN info Archive** Cmd Rule/Active UNIX file name Start Time Type Avail. **--- --------------------------------------------- ----------------- ---- ------\*.\* 09 Dec 2008 00:00 GDG 3 /var/syslog/logs/syslog.log -------------------------------------\*.TCPCS\*.\*.\* 09 Dec 2008 13:47 SEQ 9 /var/syslog/logs/tcpcs.log -------------------------------------\*.INETD\*.\*.\* Empty N/A None 0 /var/syslog/logs/inetd.log -------------------------------------\*.OSNMP\*.\*.\* 09 Dec 2008 13:47 CLR 0 /var/syslog/logs/osnmpd.log -------------------------------------\*.PAGENT\*.\*.\* 09 Dec 2008 00:01 SEQ 13 /var/syslog/logs/pagent.log -------------------------------------\*.FTP\*.\*.\* 08 Dec 2008 15:22 FILE 2 /var/syslog/logs/ftp.08.12.08.log -------------------------------------\*.FTP\*.\*.\* 08 Dec 2008 15:22 FILE 2 /var/syslog/logs/ftp.08.12.2008.log** 

![](_page_19_Picture_1.jpeg)

### Browse an active Syslogd file

**Command ===> Scroll ===> PAGE \*\*\*\*\*\*\*\*\*\*\*\*\*\*\*\*\*\*\*\*\*\*\*\*\*\*\*\*\*\*\*\*\* Top of Data \*\*\*\*\*\*\*\*\*\*\*\*\*\*\*\*\*\*\*\*\*\*\*\*\*\*\*\*\*\*\*\*\*\* 00000001 Dec 9 00:01:10 MVS098/TCPCS PAGENT Pagent[13]: EVENT :006: policy\_perf\_get\_sampling\_data(): Obtained 2 policy performance data entries from the stack 00000002 Dec 9 00:01:10 MVS098/TCPCS PAGENT Pagent[13]: EVENT :006: pqos\_refresh\_perf\_cache: Refreshing cache with 2 performance entries 00000003 Dec 9 00:01:10 MVS098/TCPCS PAGENT Pagent[13]: EVENT :006: pqos\_refresh\_perf\_cache: Refresh complete: #sla=2, #cache=1, #SL=1, #cacheSL=1 00000004 Dec 9 00:01:10 MVS098/TCPCS PAGENT Pagent[13]: EVENT :006: policy\_perf\_send\_msg\_to\_SD(): Sending 1 default fractions to the stack 00000005 Dec 9 00:01:10 MVS098/TCPCS PAGENT Pagent[13]: EVENT :008: pqos\_send\_frns\_to\_SD: Sending fractions to the stack, 1 headers, 1 entries 00000006 Dec 9 00:02:09 MVS098/TCPCS PAGENT Pagent[13]: EVENT :001: check\_main\_config\_file: Main configuration file updated 00000007 Dec 9 00:02:09 MVS098/TCPCS PAGENT Pagent[13]: EVENT :001: check\_main\_config\_file: pagentRefresh = NO 00000008 Dec 9 00:02:09 MVS098/TCPCS PAGENT Pagent[13]: EVENT :005: check\_config\_files: Thread cleanup completed 00000009 Dec 9 00:02:09 MVS098/TCPCS PAGENT Pagent[13]: EVENT :007: qosListener: Thread cleanup completed 00000010 Dec 9 00:02:09 MVS098/TCPCS PAGENT Pagent[13]: SYSERR :008: pqos\_recv\_msg\_from\_listener: recv with peek failed, errno EDC8121I Connection reset., errno2 76650446 00000011 Dec 9 00:02:09 MVS098/TCPCS PAGENT Pagent[13]: OBJERR :008: pqos\_get\_info\_from\_listeners: pqos\_recv\_msg\_from\_listener failed 00000012 Dec 9 00:02:09 MVS098/TCPCS PAGENT Pagent[13]: LOG :008: pqos\_get\_info\_from\_listeners: EZZ8775I PAGENT ON TCPCS CONNECTION NO LONGER ACTIVE TO 192.168.5.1..1700 00000013 Dec 9 00:02:09 MVS098/TCPCS PAGENT Pagent[13]: EVENT :008: pqos\_get\_info\_from\_listeners: Thread cleanup completed 00000014 Dec 9 00:02:09 MVS098/TCPCS PAGENT Pagent[13]: EVENT :006: policy\_perf\_monitor: Thread cleanup completed** 

**BROWSE /var/syslog/logs/pagent.log Line 00000000 Col 001 080** 

#### *A normal ISPF browser interface.*

### **Search** argument panel

*The search data entry panel is used to initiate a search across one or more Syslogd files and data sets.*

**\*------------------------- z/OS CS Syslogd Browser ---------------------------\* OPTION ===> Enter your search options. Case sensitive ==> NO (Yes/No) Are string arguments case sensitive? Maximum hits ==> 5 (1-99999) Max number of hits to display Result DSN name ==> 'USER1.SYSLOGD.LIST' Result DSN UNIT ==> SYSALLDA Unit name for allocating new result DSN Result DSN disp ==> 1 1:Keep, 2:Delete, 3:Display print menu Enter your search arguments. All arguments will be logically ANDed. From date . . .==> 2008/12/07 (yyyy/mm/dd) Search from date**  - and time . . . = = > 10:50:00  $(hh:mm:ss)$  - and time  $(24-hour clock)$ **To date . . . .==> 2008/12/08 (yyyy/mm/dd) Search to date - and time . . .==> 02:00:00 (hh:mm:ss) - and time (24-hour clock) User ID . . . .==> z/OS user ID of logging process Job name . . . .==> z/OS jobname of logging process Rem. host name .==> Rem. IP address ==> Message tag . .==> Syslogd Enter ? for list Process ID . . .==> z/OS UNIX process ID String 1 . . . .==> String 2 . . . .==> String 3 . . . .==> String 4 . . . .==>**  Message tags are typically component names. **options set by the logging application. User** for local messages if Syslogd is started with **UserID, jobname, message tag, and remote host case insensitive.** Press ENTER to start search, press END to ret **\*------ z/OS CS Syslogd Browser ------\* \*\*\* S E A R C H I N G \*\*\* 1 of 4 files/dsn processed so far 150000 lines processed so far 24% |\*\*\*\*................| Please be patient. Halt by pressing ATTN and enter HI**

#### GSE UK Conference 2009

![](_page_21_Figure_1.jpeg)

### The anatomy of a message logged by Syslogd

- A message logged by a local application
- Syslogd started with the –u option
	- To have user ID and job name included in each logged message

```
Jun 25 09:52:08 MVS098/TCPCS PAGENT Pagent[15]: text 
--timestamp---- -host- -userID- Jobname- -Tag-- PID -message-->
```
- $\blacksquare$ **Timestamp** 
	- Month is always 3-character English month name followed by the day in the month.
	- Note that Syslogd never includes the year
	- Time of day is always in 24-hour clock format (hh:mm:ss where hh goes from 00 to 24)
	- Time value can be controlled by way of the TZ environment variable
		- As it is set for the logging application, not Syslogd itself!
		- Sample CEEPRMxx member in SYS1.PARMLIB:

```
CEEDOPT( 
        ENVAR(NLSPATH=/COPY/%N:/USR/LIB/NLS/MSG/%L/%N,TZ=EST5EDT), 
         ) 
CEECOPT( 
        ENVAR(NLSPATH=/COPY/%N:/USR/LIB/NLS/MSG/%L/%N,TZ=EST5EDT), 
        ) 
CELQDOPT( 
        ENVAR(NLSPATH=/COPY/%N:/USR/LIB/NLS/MSG/%L/%N,TZ=EST5EDT), 
         )
```
## Managing TRMD

#### $\blacksquare$ **TRMD is stack-specific**

- It determines which stack to use based on the TCPIPJOBNAME in its resolver configuration file
- z/OS V1R11 adds a start option to specify the stack name in the EXEC PARM field
	- -p stackname

![](_page_22_Figure_6.jpeg)

- I. **TRMD environment variables in my USER1.TCPCS.TCPPARMS(TRMDENV) member:**
	- RESOLVER\_CONFIG=//'USER1.TCPCS.TCPPARMS(TCPDATA)'
- $\blacksquare$  **TRMD forks, so the resulting address space becomes TRMDA1 in this example**
	- TRMD does support a STOP command
		- P TRMDA1
	- TRMD can also be stopped via a UNIX kill command, but it doesn't store its PID in any specific file (you can still determine it by using a "ps -ef | grep TRMD" command)

![](_page_23_Figure_1.jpeg)

### **Configuring, operating, and monitoring Policy Agent**

# **Setting up and managing policy agent (PAGENT)**

![](_page_23_Picture_4.jpeg)

![](_page_24_Figure_1.jpeg)

### A sample policy agent configuration file and policy definition file structure

![](_page_24_Figure_3.jpeg)

**Page 25** *Z/OS Communications Server* **CERRETA CORPORATION CONSIDERING CONSIDERING CONSIDERING CONSIDERING CONSIDERING CONSIDERING CONSIDERING CONSIDERING CONSIDERING CONSIDERING CONSIDERING CONSIDERING CONSIDERING CO** 

![](_page_25_Picture_1.jpeg)

### z/OS V1R11 policy infrastructure management overview

![](_page_25_Figure_3.jpeg)

![](_page_26_Picture_154.jpeg)

configur for mon depend function

Agent

The Config Assistant **w** generate th set of defin You may w update file locations,

GSE UK Conference 2009

![](_page_27_Picture_1.jpeg)

### Simplified JCL procedures for the policy infrastructure components

The cataloged procedure specified on the AutoMonitorApps statement must accept the following JCL keyword parameters:

![](_page_27_Picture_161.jpeg)

![](_page_27_Picture_162.jpeg)

![](_page_28_Picture_114.jpeg)

### New Policy Agent console commands

- $\overline{\phantom{a}}$  You must use new operator commands to start, stop, or restart monitored applications, so status can be maintained
	- For example if you monitor IKED, and issue a P IKED command, Policy Agent automatically restarts IKED
- Format of Policy Agent operator command for applications:

### **F pagproc,MON,operation,application[,P=image]**

- operation is START, STOP, RESTART
- application is DMD, IKED, NSSD, SYSLOGD, TRMD, ALL
- image is TCP/IP stack name for TRMD
- ш Example: F PAGENT,MON,STOP,IKED
- $\overline{\phantom{a}}$  Tip: Stop all monitored applications before stopping Policy Agent if you want to shut down the whole policy infrastructure

![](_page_28_Picture_115.jpeg)

![](_page_29_Figure_1.jpeg)

### **Configuring, operating, and monitoring Policy Agent**

## **Getting started with the Configuration Assistant**

![](_page_29_Picture_4.jpeg)

![](_page_30_Figure_1.jpeg)

### Configuration Assistant files - overview

- **The configuration assistant reads and stores all information in binary form in the backing store file:**
	- Think of it as a binary version of all your z/OS CS networking policy definitions
	- You can maintain policies for many LPARs, stacks, and policy types in a single backing store file
	- $-$  If all policies are maintained by the same people, then I use a single backing store file per sysplex
		- Allows me to reuse some of the definitions, such as traffic descriptors across stacks
- **The backing store file may reside on your Windows workstation, on a LAN server (SMB server), or on z/OS in a z/OS UNIX file or MVS data set**
	- z/OS backing store files supported from z/OS V1R9
	- $-$  If on z/OS, open/save of the backing store file results in an FTP transfer to/from z/OS  $\,$
	- The backing store file is protected against updates by more than one user at a time
		- Locking technology allows one user to update, others to access in read-only mode
- г **When a discipline has been updated, the configuration assistant can generate the policy flat file that can be read by Policy Agent - and transfer it to z/OS using FTP**
- г **In z/OS V1R10, Configuration Assistant can read and import an existing policy flat file**
	- Start from manually created policy definition files
	- Import into the Configuration Assistant after manual edit of a policy definition file

![](_page_30_Figure_17.jpeg)

![](_page_31_Figure_1.jpeg)

### Quick guide to working with the Configuration Assistant objects - ATTLS example

![](_page_31_Figure_3.jpeg)

![](_page_32_Picture_1.jpeg)

### Sample policy configuration environment

![](_page_32_Figure_3.jpeg)

![](_page_33_Figure_1.jpeg)

### Application setup tasks - base location

![](_page_33_Picture_78.jpeg)

![](_page_34_Picture_1.jpeg)

### Content of base locations after application setup tasks performed

### *Image PDS(E) library members Stack PDS(E) library members*

![](_page_34_Picture_230.jpeg)

![](_page_34_Picture_231.jpeg)

#### $\overline{\phantom{a}}$  *Start PAGENT before any stacks are started*

#### $\overline{\phantom{a}}$  *When a stack is started, PAGENT notices it*

- *Pagent will then start the stack-specific TRMD*
- *Pagent will load all the relevant policies into that stack*

<sup>–</sup> *Pagent will start Syslogd and other LPAR-wide components, such as IKED*

![](_page_35_Figure_1.jpeg)

### Sample JCL Log from PAGENT startup:

**EZZ8431I PAGENT STARTING EZZ8432I PAGENT INITIALIZATION COMPLETE S IKED,JOBNAME=IKED,PROG=IKED,VARS='/var/tmp/IKED\_AFfHxQ' S SYSLOGD,JOBNAME=SYSLOGD,PROG=SYSLOGD,VARS='/var/tmp/SYSLOGD\_FgCdxQ',PARMS='-c -u -i'EZD1578I PAGENT IS UNABLE TO PROCESS REQUESTS FROM SERVICES REQUESTORS EZD1581I PAGENT IS UNABLE TO START TCPCS/TRMD EZD1581I PAGENT IS UNABLE TO START TCPCS2/TRMD EZD1578I PAGENT IS UNABLE TO PROCESS REQUESTS FROM SERVICES REQUESTORS EZZ8771I PAGENT CONFIG POLICY PROCESSING COMPLETE FOR TCPCS : IDS EZZ8771I PAGENT CONFIG POLICY PROCESSING COMPLETE FOR TCPCS : IPSEC EZZ8771I PAGENT CONFIG POLICY PROCESSING COMPLETE FOR TCPCS : QOS EZZ8771I PAGENT CONFIG POLICY PROCESSING COMPLETE FOR TCPCS : TTLS EZD1586I PAGENT HAS INSTALLED ALL LOCAL POLICIES FOR TCPCS S TRMD,JOBNAME=TRMD1,PROG=TRMD,VARS='/var/tmp/TRMD\_TCPCS\_fEegxQ',PARMS=' pTCPCS'** *The TCPCS stack is started* 

**EZD1576I PAGENT IS READY FOR SERVICES CONNECTION REQUESTS**

![](_page_36_Figure_1.jpeg)

### Configuration Assistant for z/OS Communications Server

- Ì. **Configuration Assistant for z/OS V1R11 Communications Server is shipped with the z/OSMF product**
	- Runs on z/OS
	- Accessed from a Web browser
	- Support is via normal IBM support channels
	- Same basic functions as the Windowsbased version
- L **The Windows-based standalone version remains available for z/OS V1R11, and can be downloaded from the web:**
	- Versions for z/OS V1R7, V1R8, V1R9, V1R10, and V1R11 are available for download
	- http://www.ibm.com/support/docview.w ss?rs=852&context=SSSN3L&dc=D400&uid=swg24013160&loc=en\_US&cs= UTF-8&lang=en&rss=ct852other
	- Support is "informal" via a forum

![](_page_36_Picture_12.jpeg)

*Tired of that long URL above – try this one instead: http://tinyurl.com/cgoqsa* 

![](_page_37_Picture_58.jpeg)

### Configuration Assistant in z/OSMF

![](_page_37_Picture_59.jpeg)

## For more information

![](_page_38_Picture_3.jpeg)

![](_page_38_Picture_121.jpeg)

### *For pleasant reading ….*